## **Suche nach DOIs**

Das Suchformular im Menü "DOIs" kann verwendet werden, um zum Beispiel eine einzelne DOI zu finden. Sie können hier zum Beispiel nach dem Titel, Autor, DOI-Namen, etc. suchen.

```
Bitte beachten Sie, dass bei einer Suche, die die folgenden Zeichen beinhaltet, eventuell keine Ergenisse gefunden werden: 
+ - = \&\& 2 || > < ! ( ) { } [ ] ^ " ~ * ? : \ /
```
Wenn Sie zum Beispiel nach dem DOI-Namen "10.2314/kxp:1738669661" suchen, wird in Fabrica die entsprechende DOI nicht gefunden, weil der Doppelpunkt anders berücksichtigt wird. Wenn Sie einen Backslash "\" (umgedrehter Schrägstrich) vor dem Doppelpunkt einfügen, finden Sie die gesuchte DOI: "10.2314/kxp\:1738669661". Alternativ können Sie mithilfe eines \*-Jokers (Trunkierung) nach der DOI suchen: "\*1738669661".

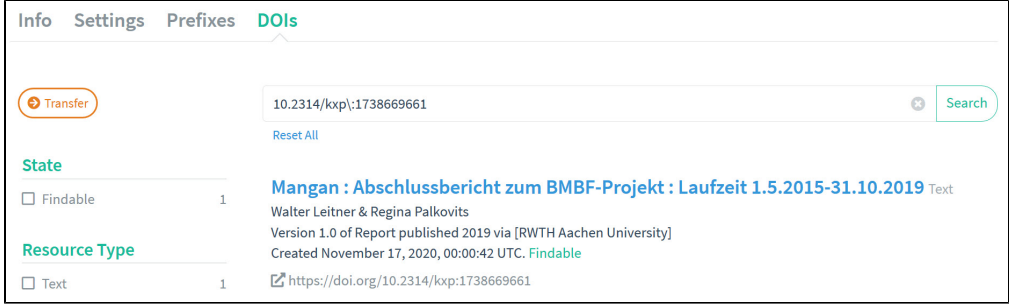